# *ARM*

*Practical project for STM32H7 embedded system (informative, additional content)*

*Blinking LED diode and buzzer melody*

*Arduino IDE + STM32 extension*

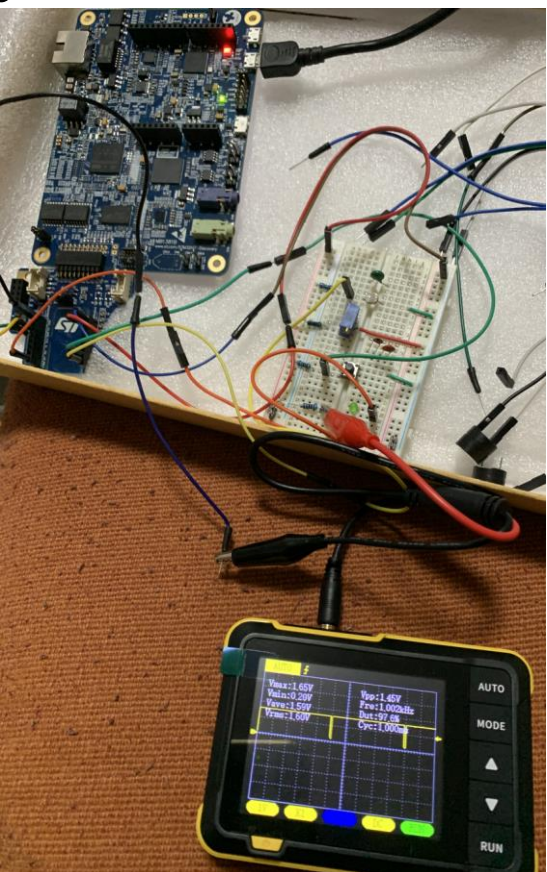

# *STM32H750B-DK Discovery development system*

- •Arm<sup>®</sup> Cortex<sup>®</sup> core-based microcontroller with 128 Kbytes (STM32H750XBH6) of Flash memory and 1 Mbyte of RAM, in
- TFBGA240+25 package
- •4.3" RGB interface LCD with touch panel connector
- •**Ethernet** compliant with IEEE-802.3-2002, and POE
- •USB OTG FS with Micro-AB connector
- •SAI audio codec
- •One ST-MEMS digital microphone
- •2 x 512-Mbit Quad-SPI NOR Flash memory
- •128-Mbit SDRAM
- •4-Gbyte on-board eMMC
- •1 user and reset push-button
- •Fanout daughterboard
- •2 x FDCANs
- •Board connectors:
	- USB FS Micro-AB connectors
	- ST-LINK Micro-B USB connector
	- USB power Micro-B connector
	- Ethernet RJ45
	- Stereo headset jack including analog microphone input
	- Audio header for external speakers
	- **Arduino™ Uno V3** expansion connectors
	- STMod+

### <https://www.st.com/en/evaluation-tools/stm32h750b-dk.html>

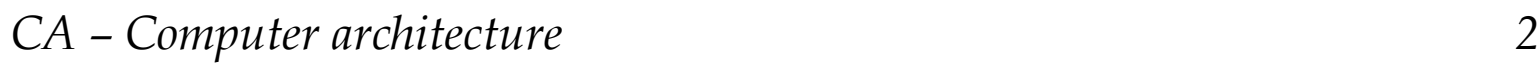

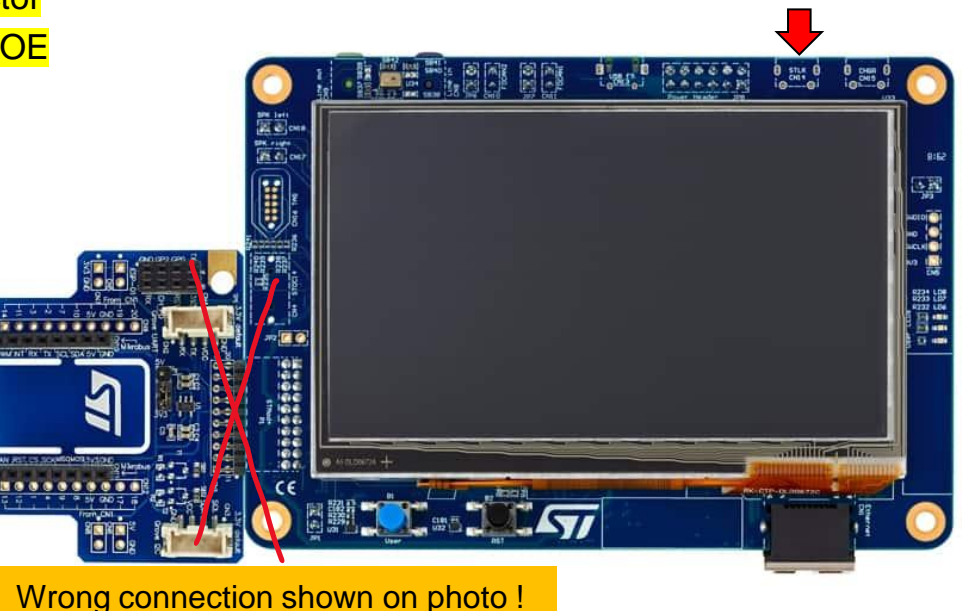

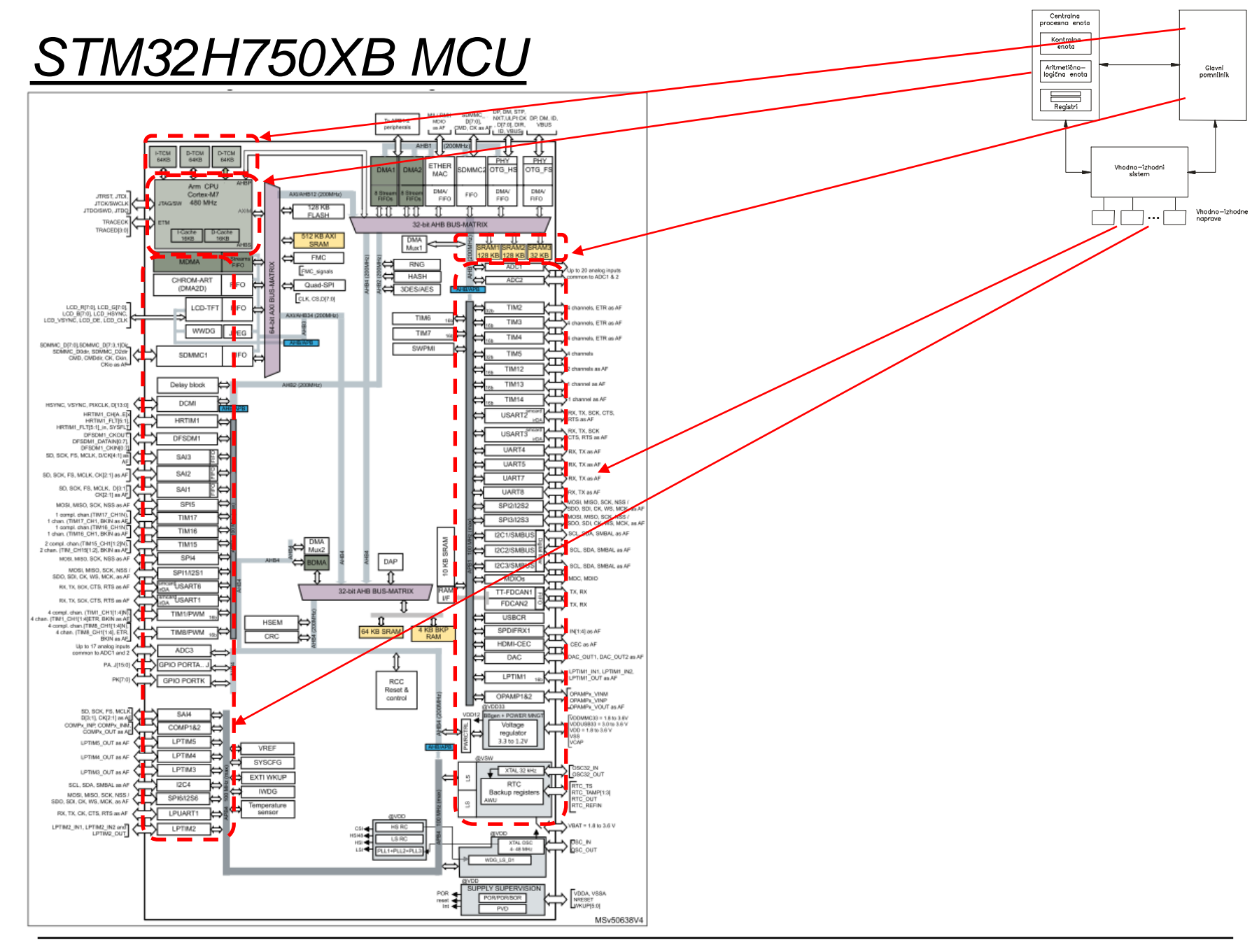

*CA – Computer architecture 3*

Ērı

# *ARM Cortex M – Program model*

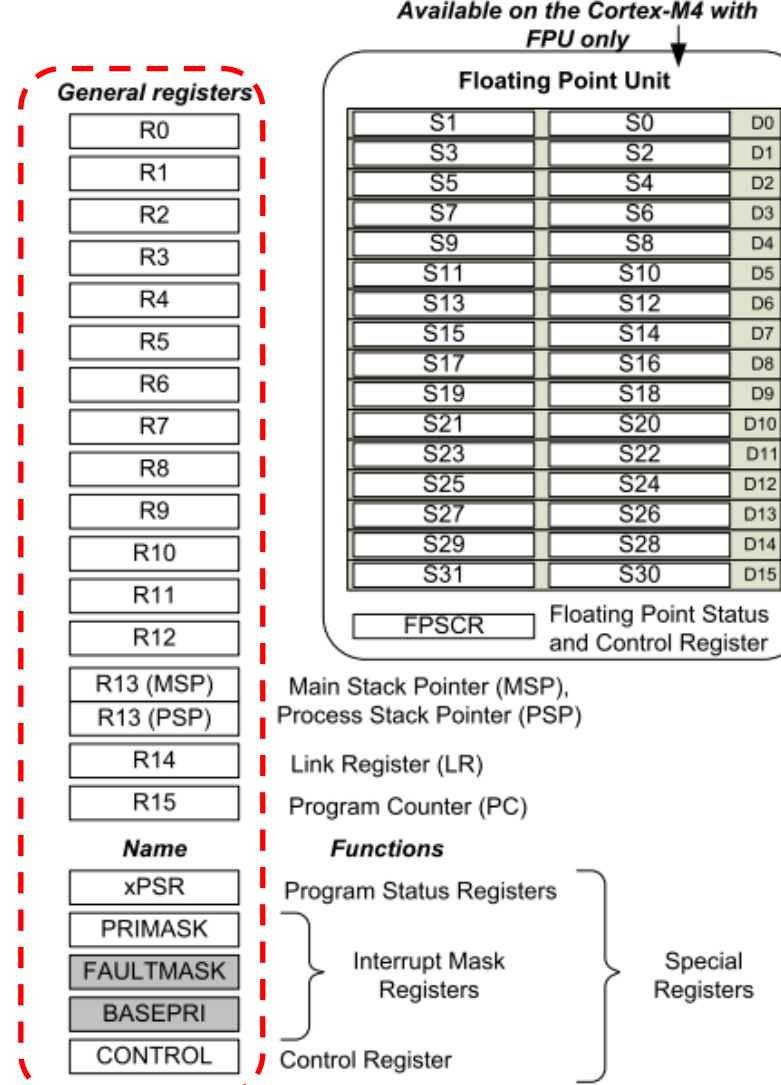

 $D0$  $\overline{D1}$  $D2$  $D3$  $\mathsf{D}4$ D<sub>5</sub>  $\overline{D6}$  $D7$ D<sub>8</sub>  $\overline{D9}$ D<sub>10</sub> D11  $D12$ 

### *CA – Computer architecture 4*

# *ARM Cortex M – Memory (address) space*

#### **Figure 8. Processor memory map**

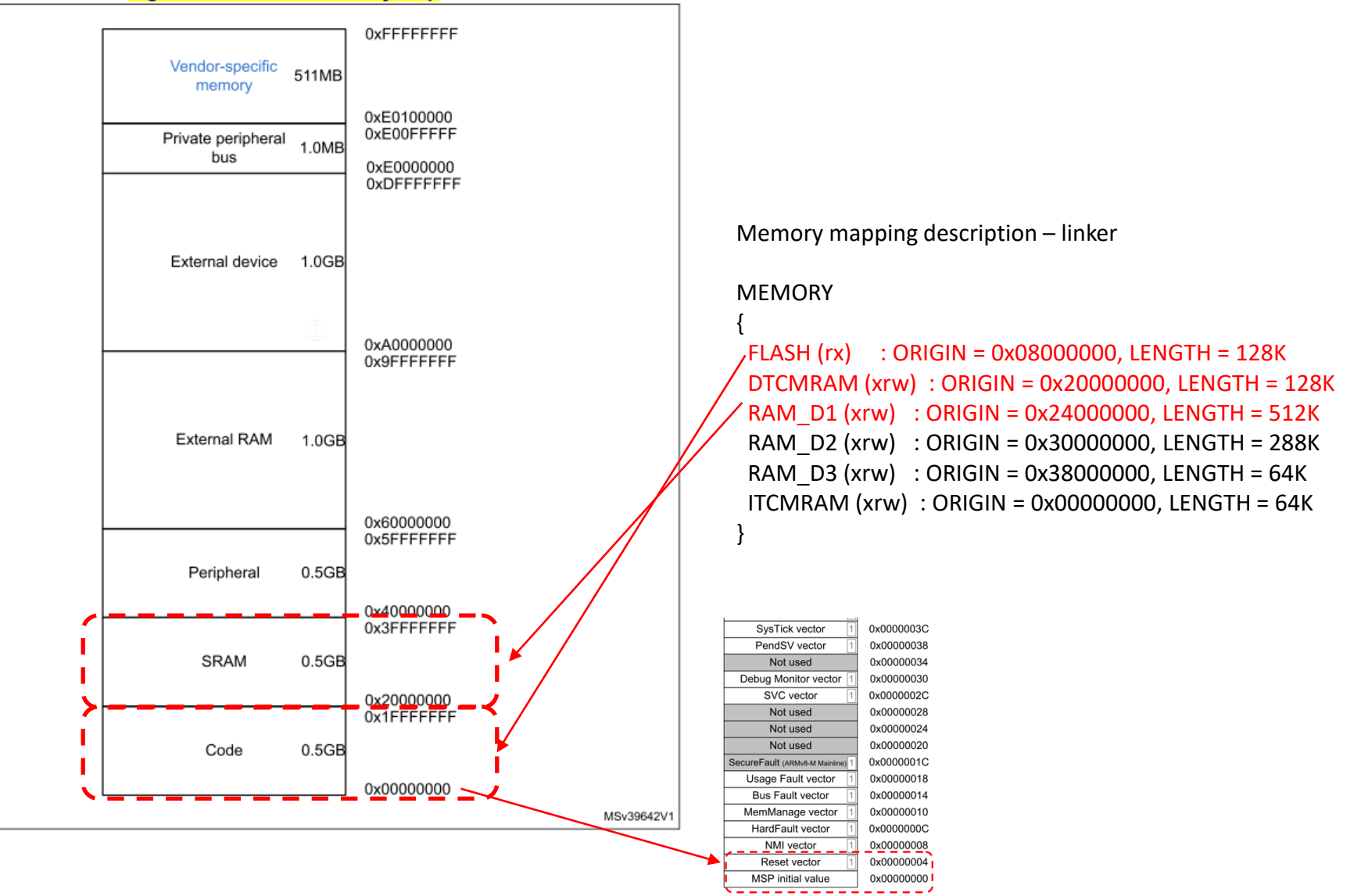

# *ARM Cortex M – Vector table – Initial start*

**Vector Table** Interrupt#239 vector 0x000003FC Interrupt#31 vector Interrupt#1 vector 0x00000044 Interrupt#0 vector SysTick vector PendSV vector Not used Debug Monitor vector SVC vector Not used Not used Not used SecureFault (ARMv8-M Mainline) Usage Fault vector **Bus Fault vector** MemManage vector HardFault vector NMI vector Reset vector MSP initial value

Vector address (initial)

0x000000BC

0x00000040 0x0000003C 0x00000038 0x00000034 0x00000030 0x0000002C 0x00000028 0x00000024 0x00000020 0x0000001C 0x00000018 0x00000014 0x00000010 0x0000000C 0x00000008 0x00000004 0x00000000

*Address 4 ("Reset vector") contains the address of the 1st instruction of the "initialization" part, i.e. the initial code is located in the Reset\_Handler subroutine.*

```
.section .text.Reset_Handler
   .weak Reset_Handler
   .type Reset_Handler, %function
Reset_Handler:
  …
 1dr sp, = estack /* set stack pointer *//* Call the application's entry point.*/
  bl main
  bx lr
```
*CA – Computer architecture 6*

# *Work on STM32H750B-DK board*

Connection :

**Micro USB** connector above the screen (arrow!), screen lights up.

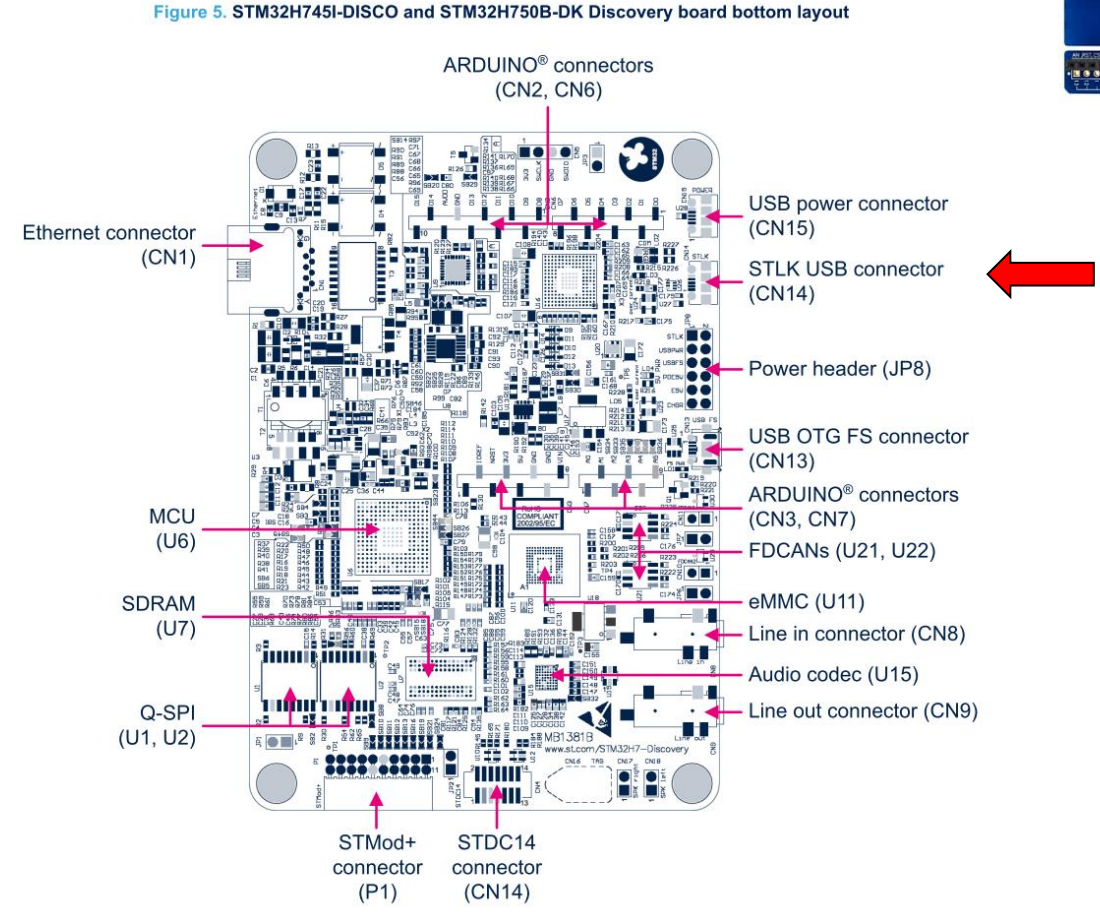

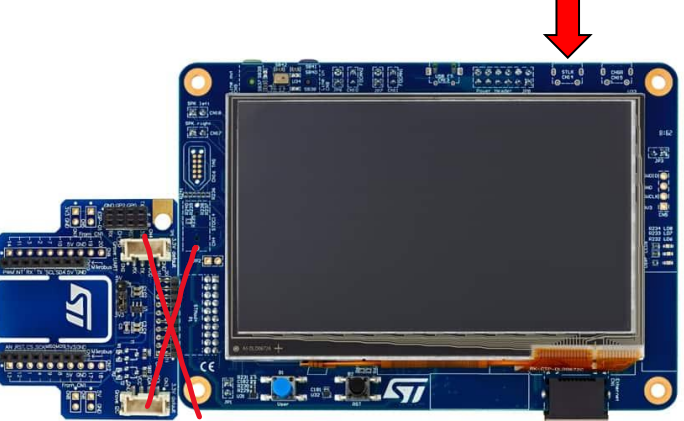

# *Work on STM32H750B-DK board*

Con

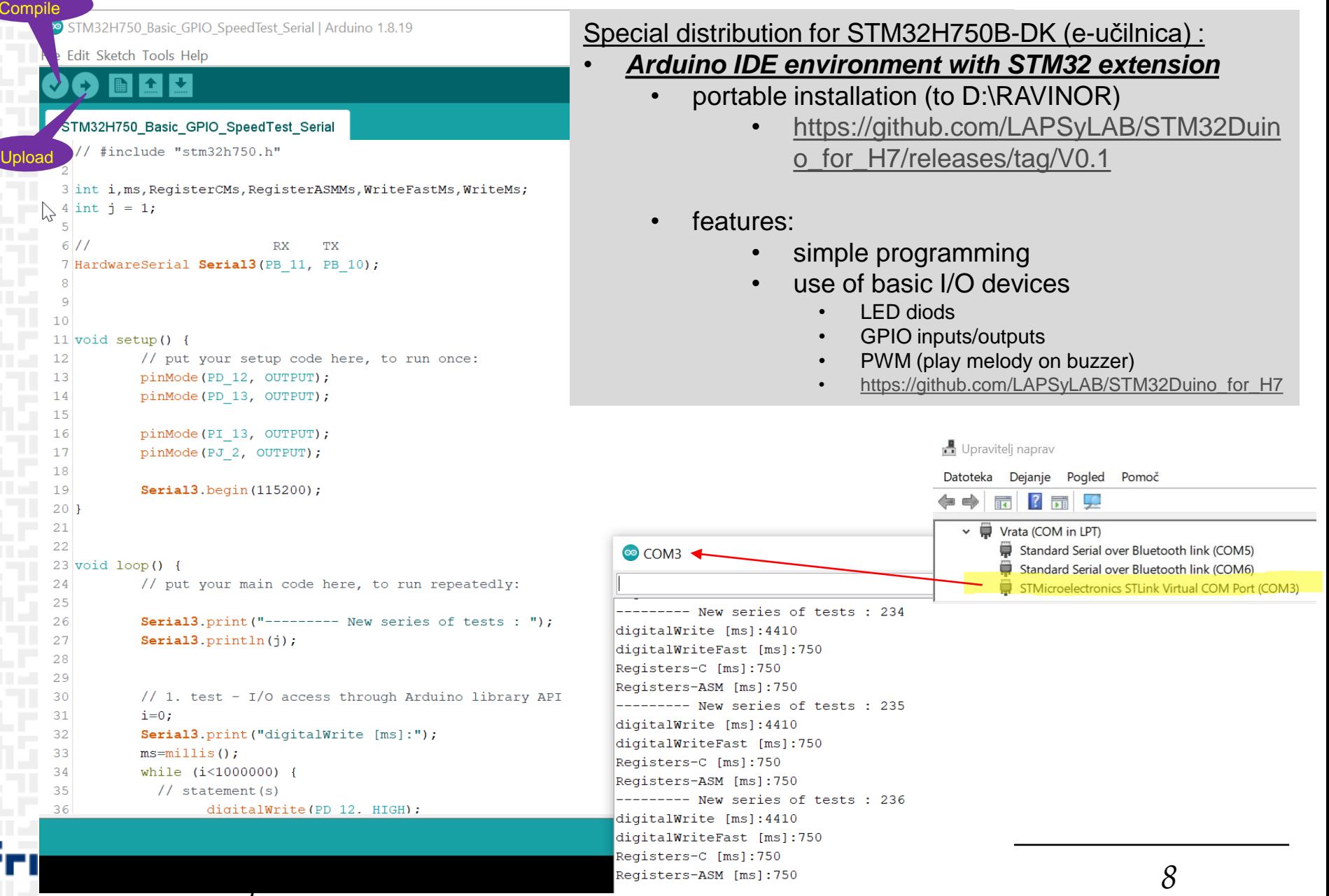

### *Work on STM32H750B-DK board - Settings*

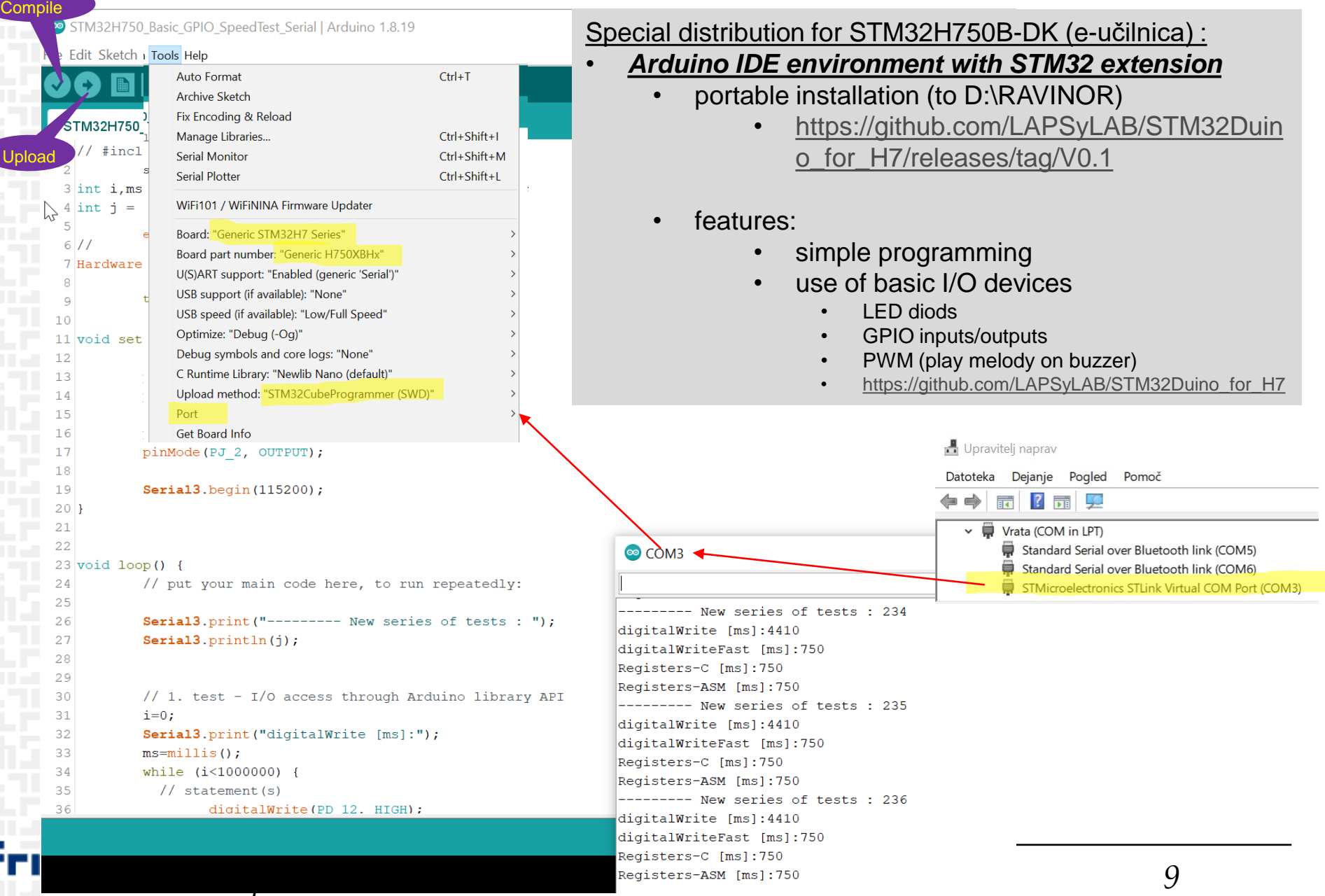

### *Basic program for LED blinking and serial communication*

```
CA – Computer architecture 10
     int i;
     // RX TX
     HardwareSerial Serial3(PB 11, PB 10);
      void setup() {
      // put your setup code here, to run once:
      // initialize digital pins PI13,PJ2 as outputs.
      pinMode(PI_13, OUTPUT);
      pinMode(PJ_2, OUTPUT);
      Serial3.begin(115200); 
\begin{array}{ccc} & & \end{array}void loop() {
      // put your main code here, to run repeatedly:
      digitalWrite(PI 13, HIGH); // turn the LED on (HIGH is the voltage level)
      digitalWrite(PJ_2, LOW); // turn the LED off by making the voltage LOW
      delay(1000); // wait for a second
      i++;
      digitalWrite(PI_13, LOW); // turn the LED off by making the voltage LOW
      digitalWrite(PJ_2, HIGH); // turn the LED on (HIGH is the voltage level)
      delay(1000); // wait for a second
      Serial3.print("Hello World: ");
      Serial3.println(i);
     }
                                                            Keypoints:
                                                                • int i;
                                                                  • variables declaration (integer)
                                                                setup () \{ ... \}:
                                                                     • runs once on startup
                                                                loop() \{ ... \}:
                                                                     • runs permanently
              STM32H750_Basic_LED_Serial.ino
                                                     Functions:
                                                     pinMode (set pin input/output)
                                                     digitalWrite (set state on pin 1/0)
                                                     delay (n) – wait n ms
                                                     Serial3 – serial communication object
                                                          Print
                                                          Println (add newline)
```
### *Basic program for control of GPIO pins (1/0)*

#### *STM32H750\_Basic\_GPIO\_SpeedTest\_Serial.ino*

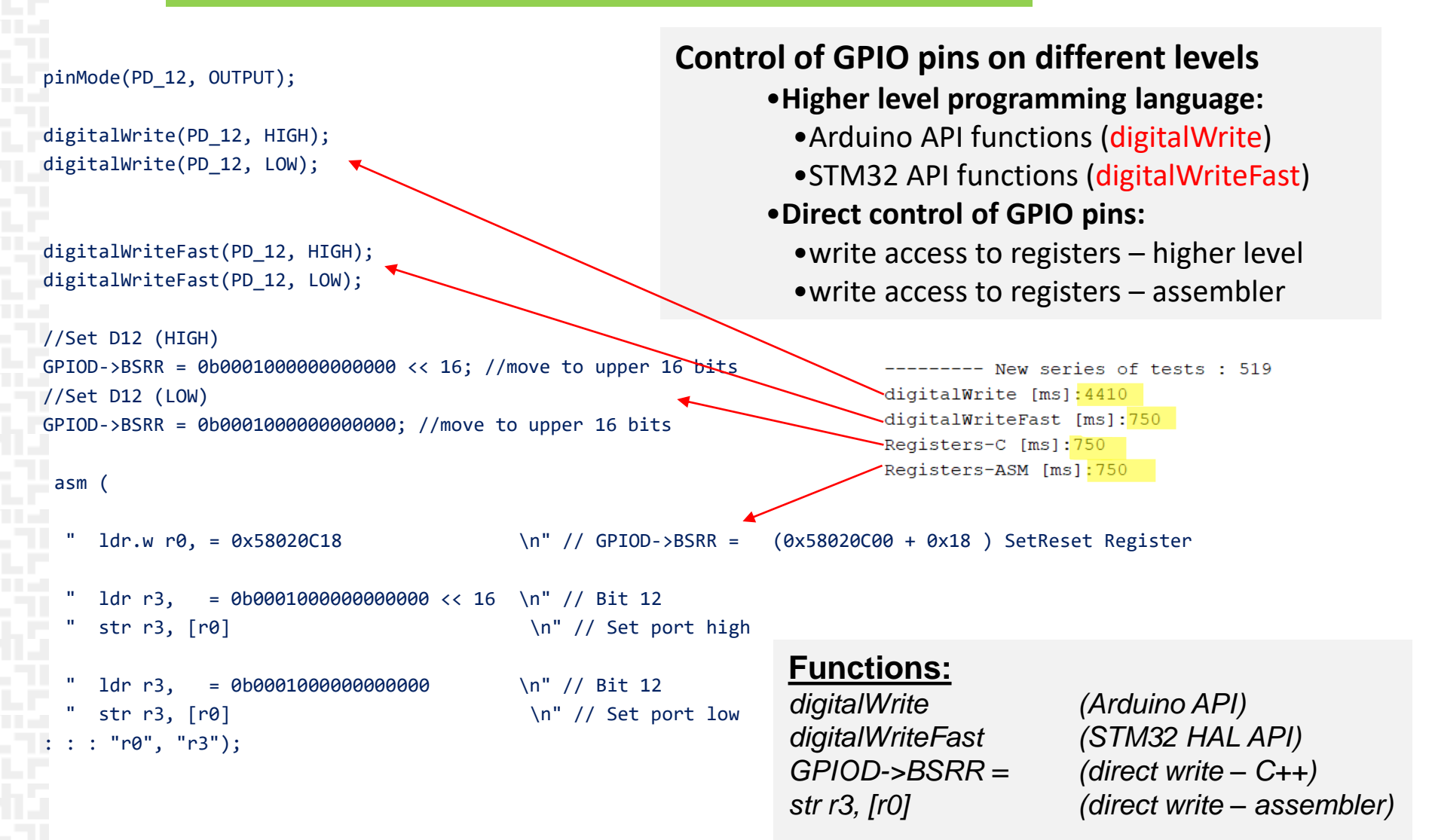

### *Basic program for buzzer control with PWM signal*

#### *STM32H750\_Basic\_PWM\_Melody.ino*

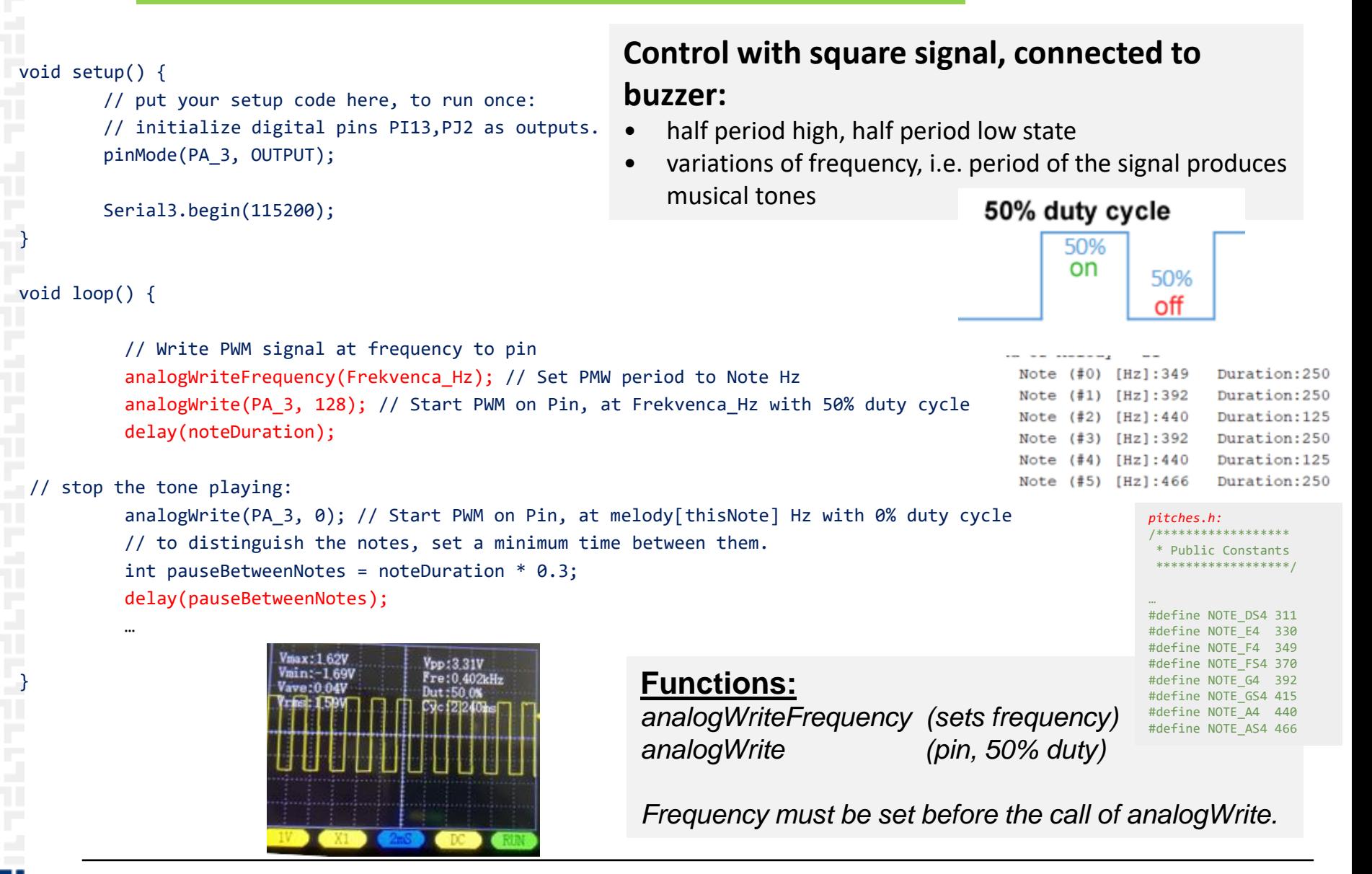

*CA – Computer architecture 12*

# *Challenges*

- **LED blinking**
	- shorten time of on/off state
	- change relation oif on/off duration ("dimmer", "PWM-dimmer")

### • **Control of GPIO pins on different levels**

- high level programming language:
	- Arduino API functions (digitalWrite)
	- STM32 HAL API functions (digitalWriteFast)
- direct control of GPIO:
	- write access to registers higher level
	- write access to registers assembler

### • **Use of extension board:**

- set pins on/off on board
- Generate PWM signal to control buzzer:
	- connect buzzer to PA3 & GND
	- tones, melodies, …

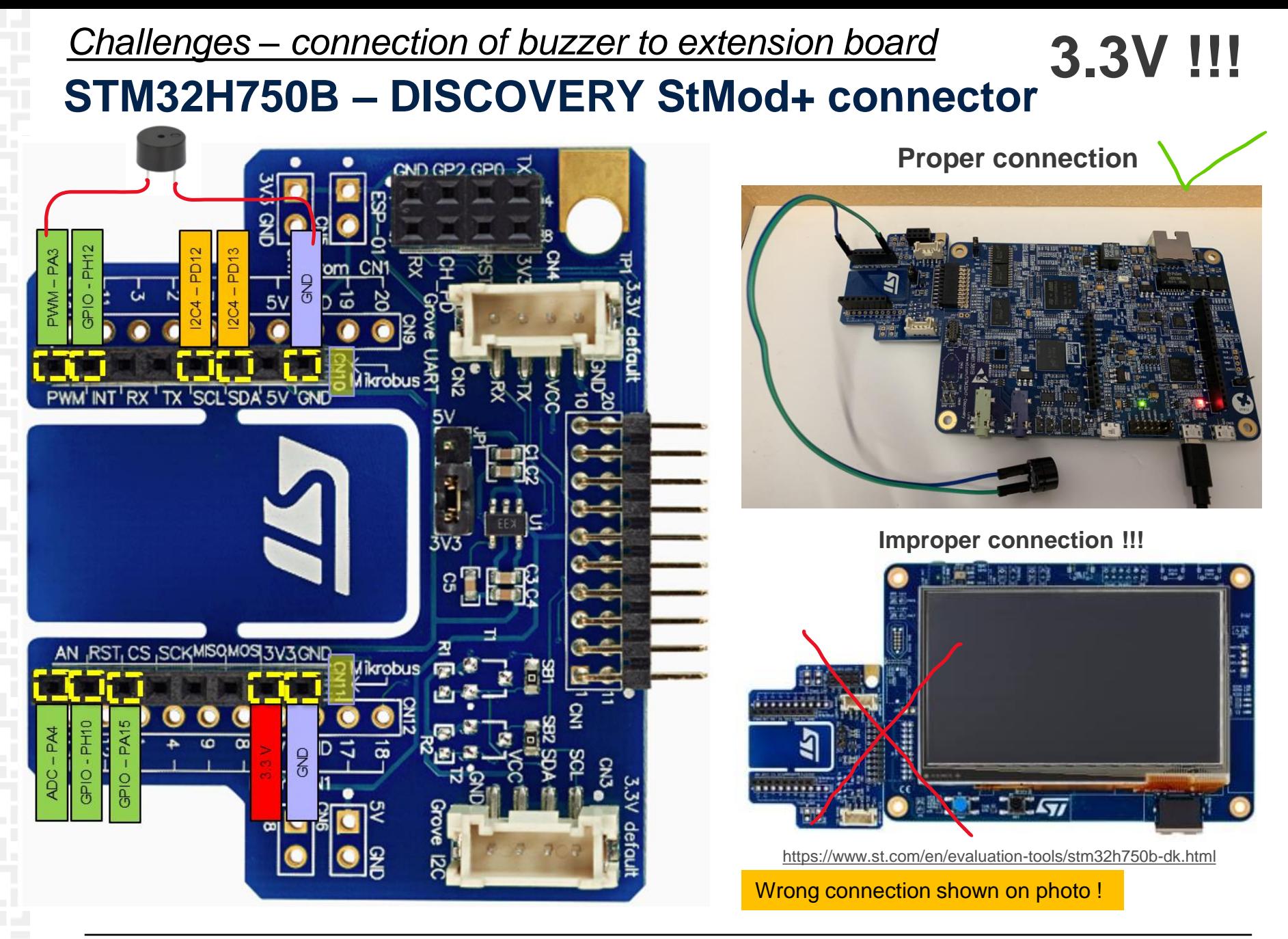

### *Challenges – connection of buzzer to extension board*

### **STM32H750B – DISCOVERY StMod+ connector**

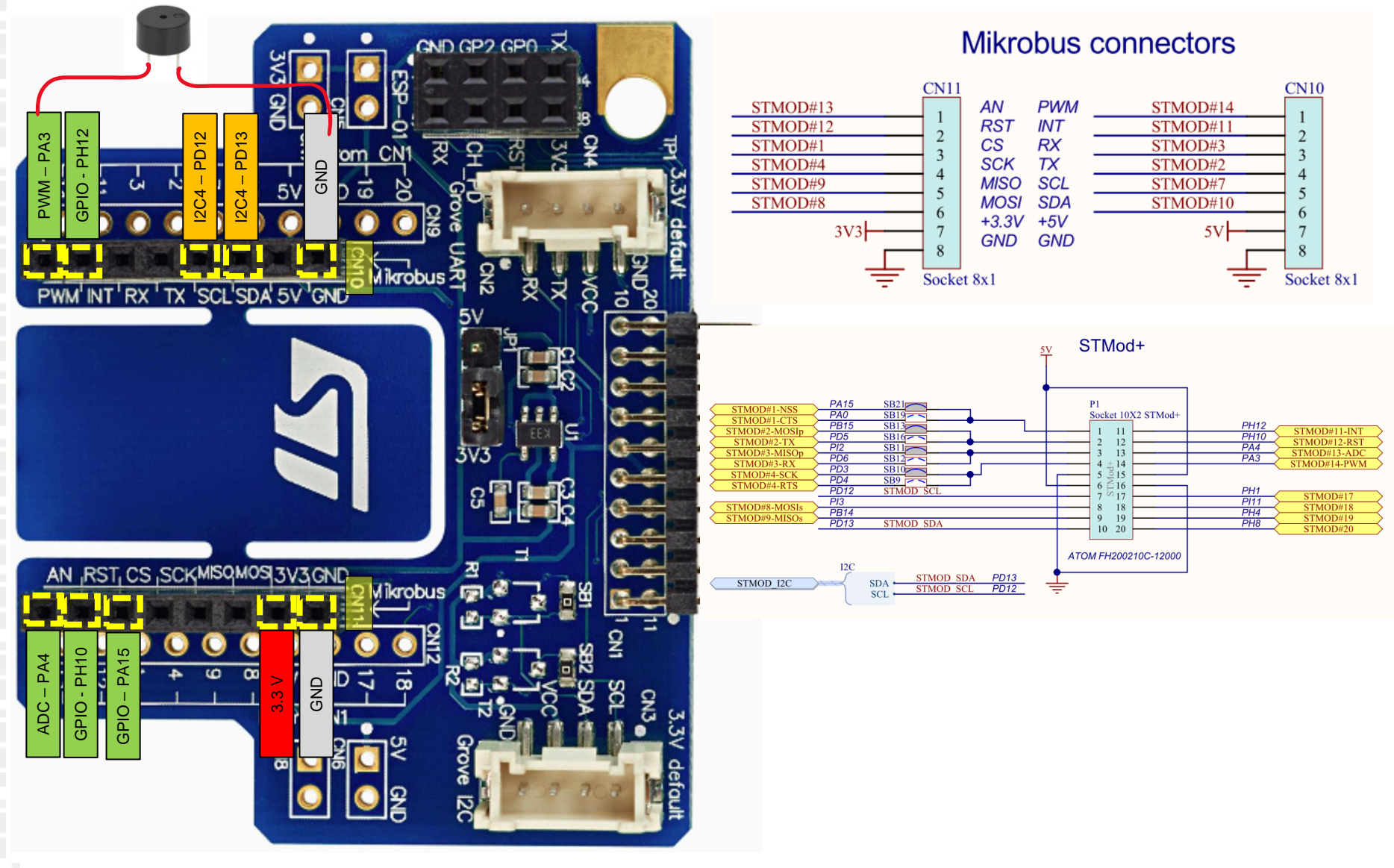

**3.3V !!!**

# *Challenges –Arduino IDE&STM32Duino programming*

#### Language Reference

Arduino programming language can be divided in three main parts: functions, values (variables and constants), and structure.

#### **Functions**

For controlling the Arduino board and performing computations.

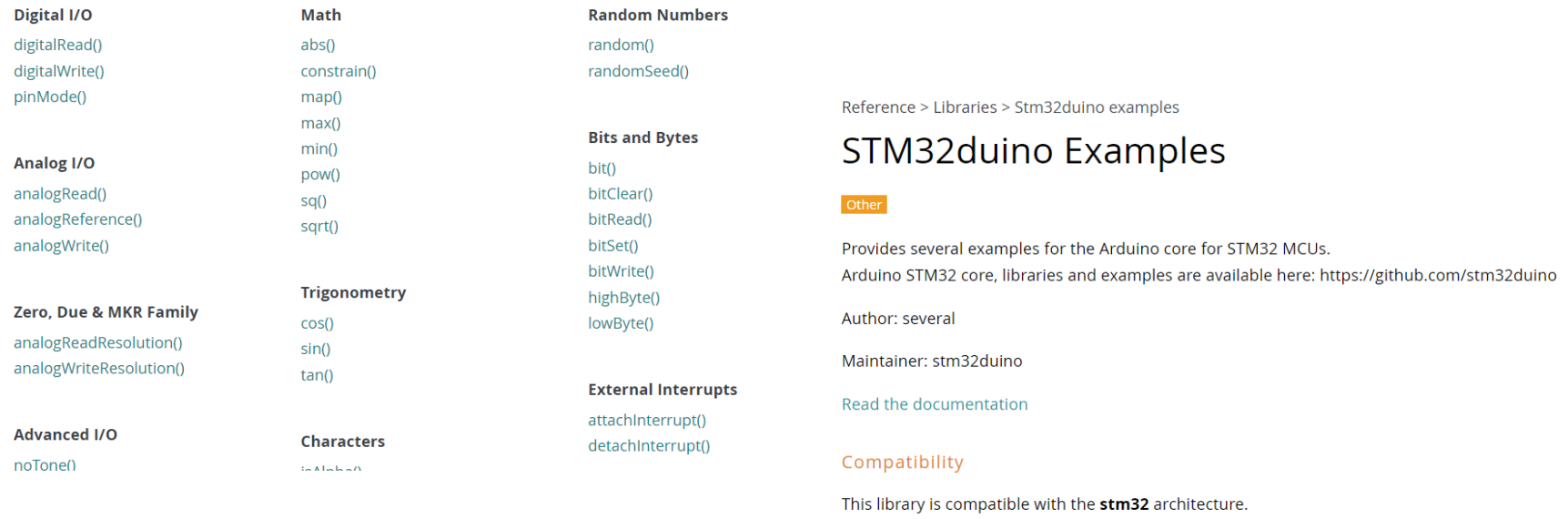

- **<https://www.arduino.cc/reference/en/>**
- **plenty other Internet resources**
- **some specifities for the use of STM32Duino library**
	- <https://www.arduino.cc/reference/en/libraries/stm32duino-examples/>